# The Beytepe Campus Map: A Mashup Application

## Müge Akbulut & Begüm Çare Department of Information Management, Hacettepe University, Ankara, Turkey mugeakbulut@gmail.com, begumcare@hotmail.com

#### **INTRODUCTION**

Many universities have developed interactive and web-based campus maps. The spatial features of Geographical Information Systems (GIS) are usually incorporated in such maps, thereby facilitating visual searches. In addition to spatial features, a GIS consists of hardware, software, data, personnel and methods used to collect, store, process, manage, and analyze geographical data, run location-based queries, and present the results to users (Yomralıoğlu, 2000; Dinçer, 2008). A mashup application, on the other hand, enables us to compose, arrange and present textual, audio and visual contents drawn from multiple sources and present them through new user interfaces (Yee, 2008).

#### PURPOSE

The aim of this study is to design and develop an interactive, user-friendly and web-based Beytepe Campus Map to process visual queries and make it available through the Hacettepe University website.

### APPLICATION DEVELOPMENT (cont'd)

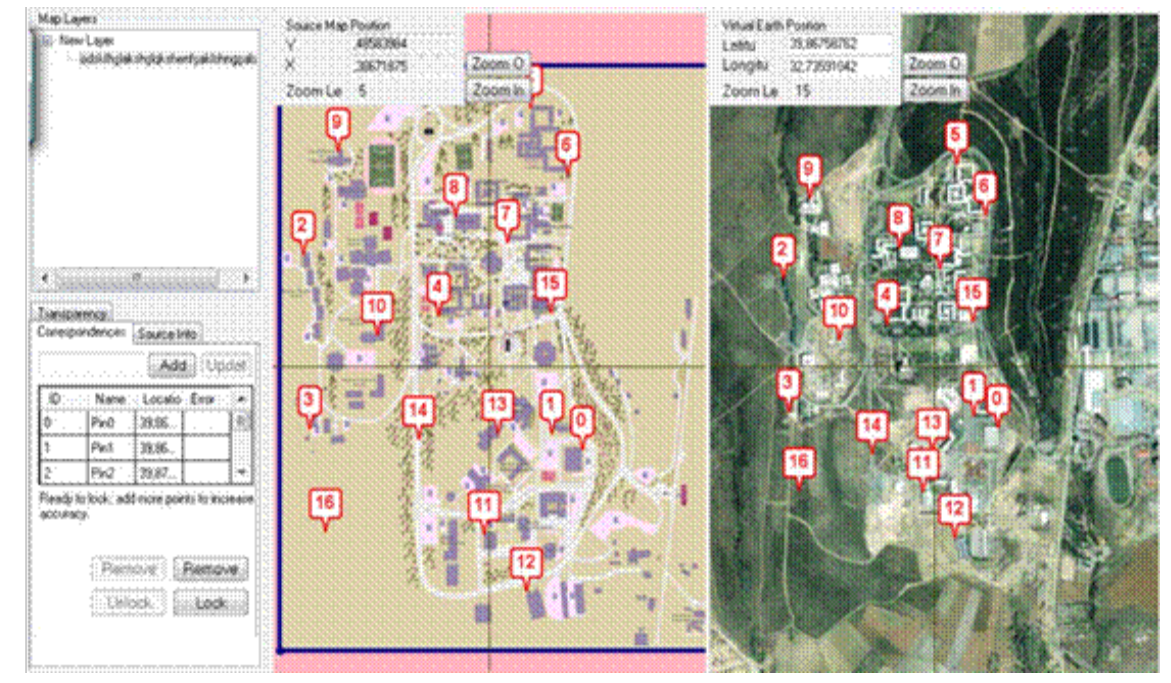

Fig. 1. Map Cruncher display image

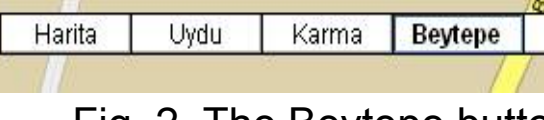

Fig. 2. The Beytepe button

• We then gathered data about several different places on campus and tagged them on the map using CommunityWalk's place-pointing feature (CommunityWalk, 2008, Fig. 3). We added brief notes (dormitory capacities, pictures, phone numbers, etc.) about each place using explanation buttons.

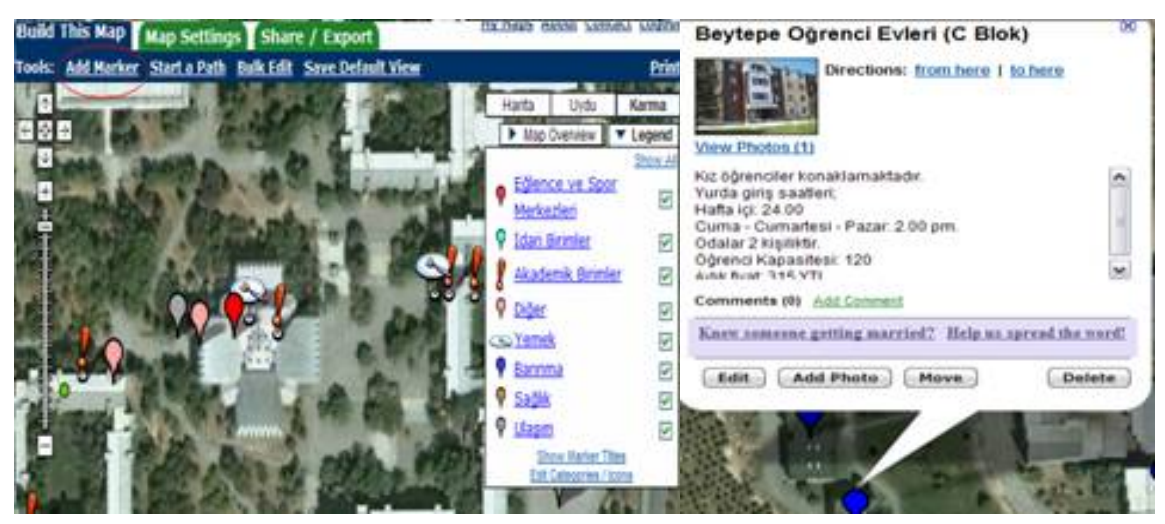

Fig. 3. CommunityWalk Application

• Next, we transferred the MS Excel data files that were generated by CommunityWalk to Google Spreadsheets (Fig. 4) so that data can be used by different browsers (Google, 2009a). The Google Spreadsheets application enabled us to mash up the collected data with the Beytepe Campus Map without writing "hard code". In order to create a tree-like structure to display through the user interface, we arranged Google Spreadsheets data hierarchically (e.g., Academic Units – Faculties - Departments. New updates on an MS Excel-like interface can automatically be reflected on Google Maps and the Beytepe Campus Map.

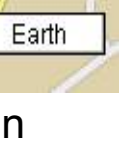

The Beytepe Campus Map mashup application informs users about places on campus. Four different types of places are shown on the map along with explanations on the right-hand side of the menu. Populating the map with texts, pictures and video will make the map even more useful. Keeping data in a database facilitates fast and easy updating. The ontology we created allows us to categorize related places together. Users can query the map and find easily what they search for under 8 major items. The Beytepe Campus Map is available online at http:// www.beytepecampus.com.

CommunityWalk. (2008). Retrieved January 5, 2010, from http://www.communitywalk.com.

Dinçer, A. (2008). Web tabanlı CBS uygulamalarına Google Maps yaklaşımı. CBS Günleri 2008 Sempozyumu, 19-20 Kasım 2008, Ankara. Retrieved January 5, 2010, from http://www.mekansal.com/dosyalar/ cbsg\_2008\_ankara.pdf.

Google. (2009a). Create a map from a published Google Spreadsheet. Google Maps API Samples. Retrieved J a n u a r y 5 , 2 0 1 0 , f r o m http:// gmapssamples.googlecode.com/svn/trunk/ spreadsheetsmapwizard/makecustommap.htm.

Google. (2009b). Code Playground. Retrieved January 5, 2010, from http://code.google.com/apis/ajax/playground/

Microsoft. (2009). MapCruncher. Retrieved January 5, 2010, from http://www.microsoft.com/maps/product/ mapcruncher.aspx

Yee, R.(2008). Pro Web 2.0 mashups: Remixing data and Web services. Berkeley, CA: Apress. Retrieved January 5, 2010, from http://blog.mashupguide.net/.

Yomralıoğlu, T. (2000). Coğrafi bilgi sistemleri: Temel kavramlar ve uygulamalar. İstanbul: Seçil Ofset.

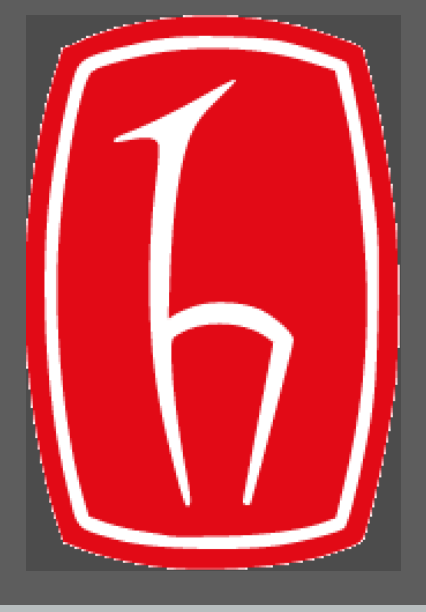

#### ACKNOWLEDGEMENTS

## **REFERENCES**

We are thankful to our classmates: Bahar Güler Çelik, Gülümcan Kayı, Merve Okur, Hilal Şeker, and Seher Ünlü. We are also thankful to Alper Dinçer for being a great mentor. We owe a special thanks to our teacher Prof. Dr Yaşar Tonta for his guidance and invaluable assistance throughout this study.

| Google dokümanlar beytepe_campus_new |    |                                                        |    |                      |   |  |                                         |   |                  | 9:31 AM GMT-08:00 tarihinde otomatik ol: |                                    |  |
|--------------------------------------|----|--------------------------------------------------------|----|----------------------|---|--|-----------------------------------------|---|------------------|------------------------------------------|------------------------------------|--|
|                                      |    | Dosya Düzenle Görüntüle Ekle Biçim Form Araçlar Yardım |    |                      |   |  |                                         |   |                  |                                          |                                    |  |
| G)                                   |    |                                                        |    |                      |   |  |                                         |   |                  |                                          |                                    |  |
|                                      | A. | $\Box$                                                 | C. | D                    | Ε |  | G                                       | H |                  | J                                        | ĸ                                  |  |
| uniin                                |    |                                                        |    |                      |   |  |                                         |   |                  |                                          |                                    |  |
|                                      |    | 3562191 Biyoloji Bölümü                                |    | Akademik<br>Birimler |   |  | 11 Fen Fakültesi                        |   | 113<br>39.871203 | 32.735669                                |                                    |  |
| $\overline{2}$                       |    | 3562196 Istatistik Bölümü                              |    | Akademik<br>Birimler |   |  | 11 Fen Fakültesi                        |   | 113<br>39.870083 | 32.736833                                |                                    |  |
| 3                                    |    | 3562208 Yabancı Diller Yüksekokulu                     |    | Akademik<br>Birimler |   |  | 13 Yüksekokullar                        |   | 39,865035        |                                          | 32,735288 /photos/24/3/287155 l.jp |  |
|                                      |    | İktisadi ve İdari Bilimler<br>3562211 Fakültesi        |    | Akademik<br>Birimler |   |  | 11 İktisadi ve İdari Bilimler Fakültesi |   | 115<br>39,865488 | 32,736254                                |                                    |  |
| 5                                    |    | 3562214 Gida Mühendisliği                              |    | Akademik<br>Birimler |   |  | 11 Mühendislik Fakültesi                |   | 116<br>39,866435 | 32,737681                                |                                    |  |
| 6                                    |    | 3562226 Spor Bilimleri Yüksekokulu                     |    | Akademik<br>Birimler |   |  | 13 Yüksekokullar                        |   | 39.872257        | 32.730932                                |                                    |  |
|                                      |    | Elektrik-Elektronik<br>3566042 Mühendisliği            |    | Akademik<br>Birimler |   |  | 11 Mühendislik Fakültesi                |   | 116<br>39.86984  | 32.734634                                |                                    |  |

Fig. 4. The Google Spreadsheets display image

• We developed a simple ontology comprising eight categories, each with its own sub-categories to represent the places at the Beytepe Campus: Academic Units, Administrative Units, Sheltering, Nutrition, Health, Transportation, Entertainment and Sports Centre, and Others. We keyed in data for each category along with its icon to CommunityWalk (Fig. 5). We placed the ontology on the left-hand side of the user interface. We mashed up annotations and pictures linked to each place and displayed them on the right-hand side along with a search button.

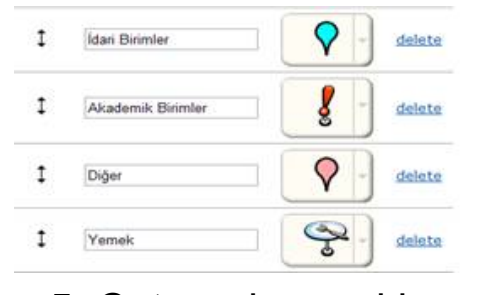

Fig. 5. Categories and icons

• To develop the mashup application using Google Maps API, we wrote the programming code using the Google Code Playground (Google, 2009b). We used JavaScript and JavaScript libraries to modify the user interface and added zooming features to display the detailed campus map.

#### **CONCLUSION**

#### APPLICATION DEVELOPMENT (cont'd)

#### APPLICATION DEVELOPMENT

• We chose Google Maps API to develop our mashup application, as it provides more detailed maps and higher resolution satellite pictures. In addition, Google Maps API provides maps with a wide range of scales beforehand and presents them to the user in an efficient manner. We used Google Maps API application builder to design the user interface for our campus map.

• We obtained the campus map currently used by Hacettepe University and replaced its green color with a more appropriate color tone to match the background of Google Maps and added the names of buildings located on campus onto the map.

• We used the Map Cruncher software of Microsoft (2009) to cut the map and paste it on to Google Maps for predefined granularity levels (Fig. 1). In addition to the standard buttons of Google Maps (map, satellite and hybrid), we added a new button to place the Beytepe campus map on Google Maps (Fig. 2).

In summary, the new campus map is more functional. The user interface can be improved in terms of design and functionalism by adding new features. New applications can be developed to allow users to get access via their cell phones to the map wherever and whenever they wish to do so.

#### CONCLUSION (cont'd)